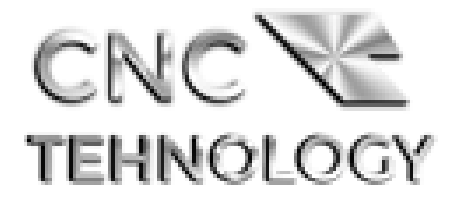

# **ЕР-442**

## Драйвер шагового двигателя

Инструкция по эксплуатации

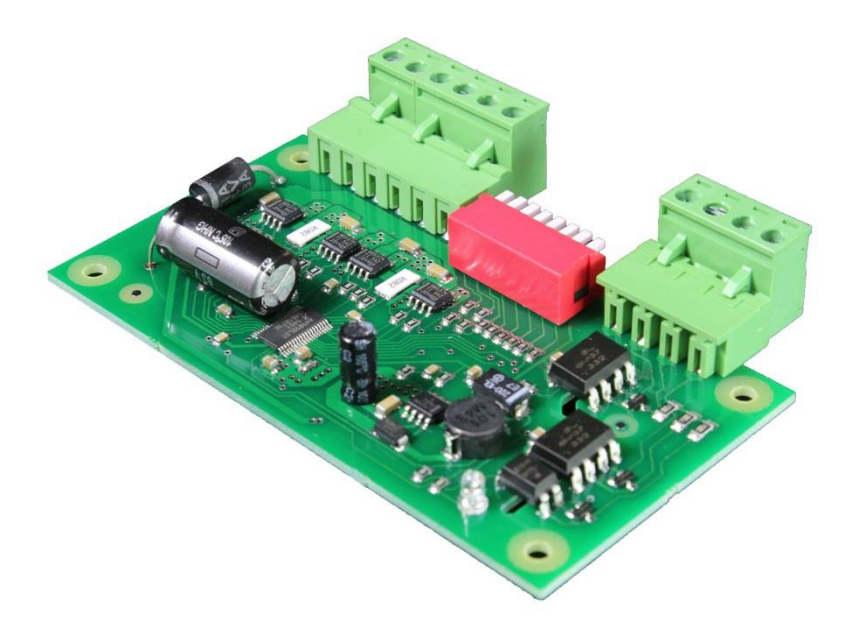

## **Содержание**

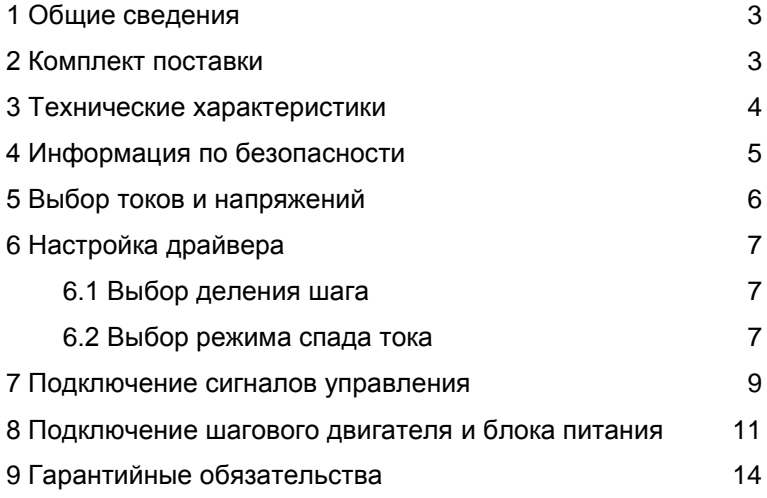

### **1 Общие сведения**

Микрошаговый драйвер шагового двигателя ЕР-442 (далее драйвер) — устройство, служащее для управления промышленными двухфазными биполярными (и униполярными в биполярном режиме) шаговыми двигателями (далее ШД).

Драйвер работает со стандартными управляющими сигналами Step, Dir, Enable. Управляющие входы драйвера оптически изолированы и совместимы с логическими уровнями от 3,3 В до 24 В (в некоторых случаях необходимо применить дополнительный токоограничивающий резистор, см. соответствующий раздел инструкции).

Драйвер оптимально подходит для управления униполярными и биполярными двигателями серий NEMA17 (42H) и NEMA23 (57H). Возможна работа с другими ШД.

#### **2 Комплект поставки**

Драйвер ШД ЕР-442 — 1 шт.

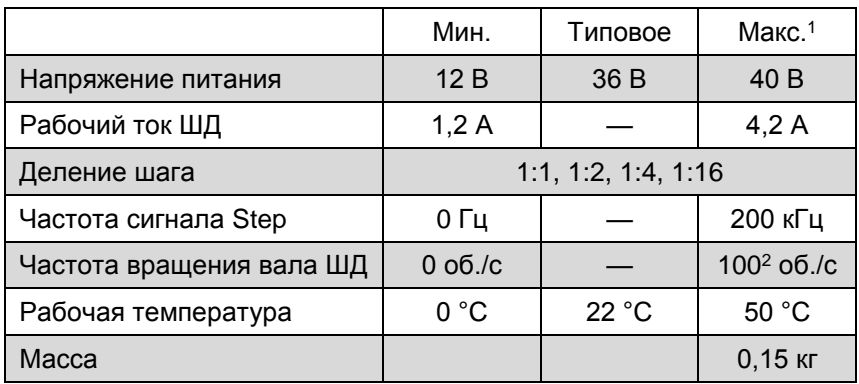

## **3 Технические характеристики**

<sup>1</sup> Длительная эксплуатация изделия при максимальных значениях параметров может привести к сокращению времени наработки на отказ.

<sup>2</sup> Максимальная частота вращения вала определяется различными факторами (моделью применяемого двигателя, нагрузкой на валу и т. п.) и может не достигать значения, указанного в таблице выше.

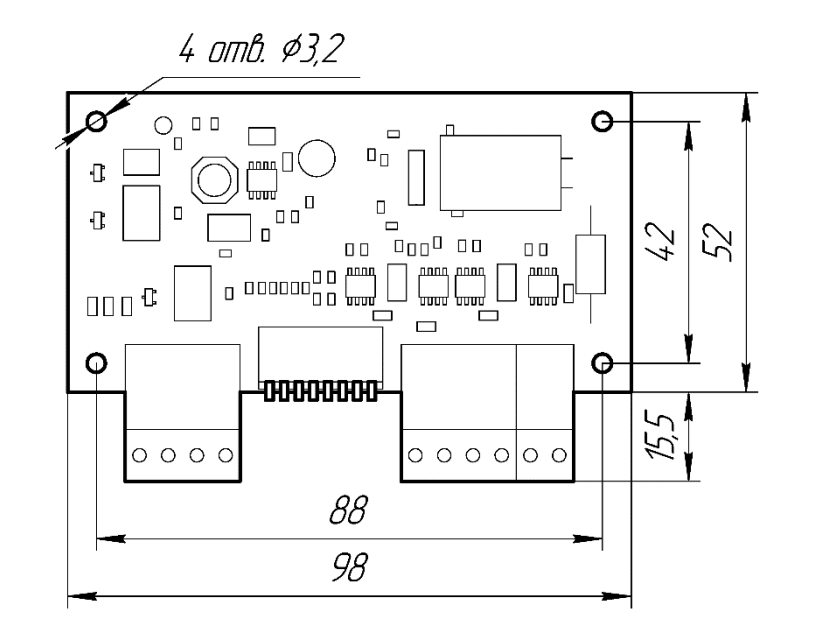

*Рисунок 1 — Размеры драйвера ШД ЕР-442* 

## **4 Информация по безопасности**

В данной инструкции пункты **Опасность** относятся к условиям или действиям, которые представляют собой опасность для пользователя; пункты **Внимание** относятся к условиям или действиям, которые могут вызвать неправильное функционирование или повреждение изделия.

## **Опасность**

- Не подавайте на вход драйвера напряжение сети переменного тока 230 В.
- Не используйте драйвер вблизи взрывоопасных газов, паров или пыли.
- Не осуществляйте подключения при включенном источнике питания.

## **Внимание**

- Не используйте и не храните устройство в условиях высокой температуры, влажности, в присутствии взрывоопасных или горючих веществ.
- Не используйте драйвер в среде с повышенной влажностью.
- Всегда соблюдайте полярность подключения источника питания и управляющих сигналов.

### **5 Выбор токов и напряжений**

Выбор напряжения питания драйвера зависит от применяемого ШД и желаемой максимальной скорости его вращений. Расчет оптимального напряжения питания осуществляется по формуле

$$
U=32\,\,\sqrt{\pmb{L}}\,,
$$

где *U* — напряжение питания драйвера, В; *L* — индуктивность фазы ШД, мГн.

## **Внимание**

Напряжение питания драйвера не должно превышать 40 В.

Источник питаний должен обеспечивать ток, составляющий не менее 70 % от заявленного тока обмотки ШД.

Установка рабочего тока обмотки осуществляется движками 5—8 переключателя в соответствии с таблицей.

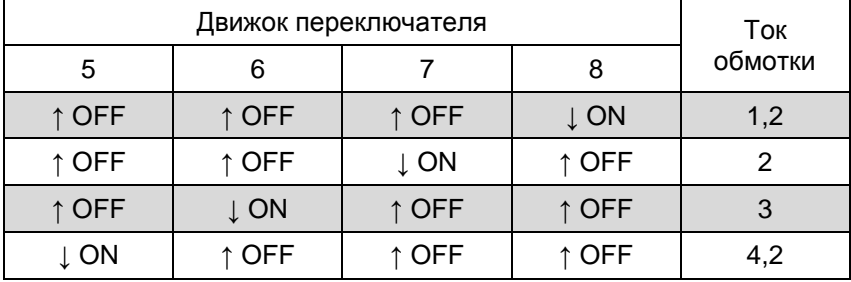

## **Внимание**

Не осуществляйте настройку тока при включенном питании.

### **6 Настройка драйвера**

#### *6.1 Выбор деления шага*

Драйвер позволяет электронным способом делить физический шаг на 2, 4, 16 либо управлять двигателем в полношаговом режиме (без деления шага). Режим с делением шага называется режимом микрошага и служит для повышения точности позиционирования и исключения резонансов ШД. Для наибольшей эффективности микрошагового режима рекомендуется использовать деление шага 1:4 и выше.

Переключение режима деления шага осуществляется движками переключателя в соответствии с таблицей.

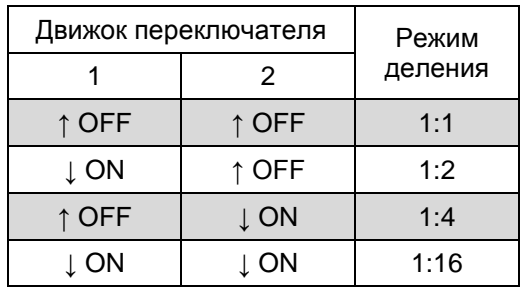

## **Внимание**

 Не осуществляйте выбор режима микрошага при включенном питании.

#### *6.2 Выбор режима спада тока*

В режимах полушага и микрошага драйвер позволяет выбрать один из нескольких режимов спада тока в обмотках ШД. Данная настройка влияет на вибрации и стабильность вращения

двигателя. Настройка осуществляется экспериментально в соответствии с таблицей.

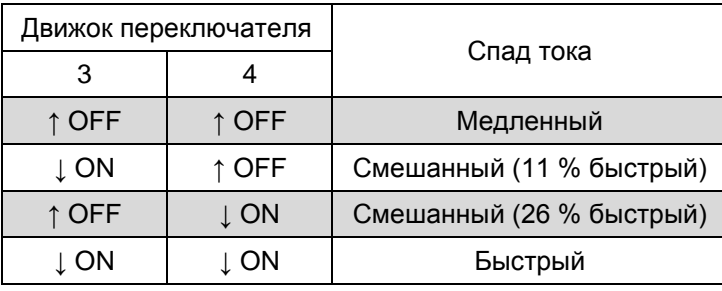

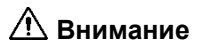

 Не осуществляйте выбор режима спада тока при включенном питании.

Применение режима медленного (пассивного) спада тока рекомендуется при преимущественно низких скоростях вращения вала ШД. Режим быстрого (активного) спада тока целесообразно использовать при необходимости устойчивой работы ШД на высоких скоростях. Окончательный выбор режима следует осуществлять при непосредственном контроле формы тока обмоток с помощью осциллографа либо при косвенном контроле, основанном на стабильности вращения вала ШД.

Положение движков 3 и 4 не оказывает влияния на работу драйвера в режиме полного шага.

#### **7 Подключение сигналов управления**

Для управления драйвером используются стандартные сигналы Step, Dir и сигнал Enable. Допустимо не подключать сигнал Enable при отсутствии необходимости в его использовании; в этом случае драйвер задействован постоянно при поданном питании.

На рисунке 2 схематично показано устройство входов управления и метод подключения к системе управления с выходами с открытым коллектором.

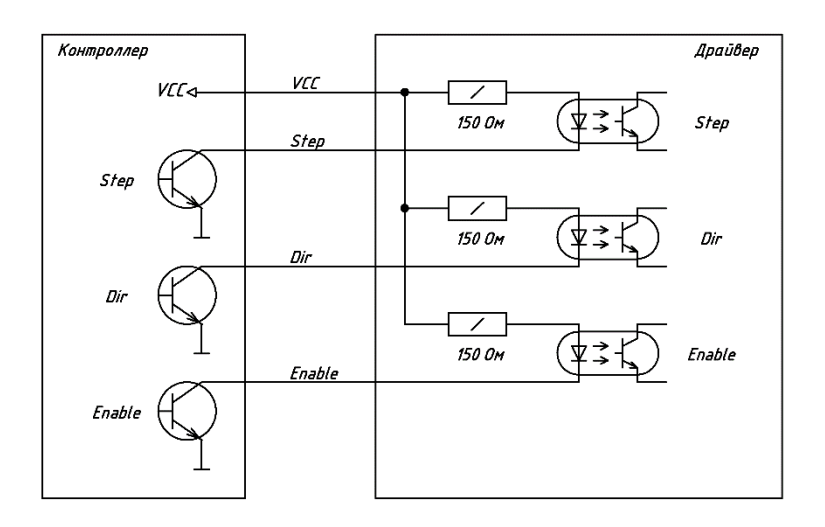

*Рисунок 2 — Схема подключения сигналов управления*

Рабочее напряжение VCC может находиться в пределах от 3,3 В до 5 В при непосредственном подключении. При необходимости использовать драйвер совместно с контроллером, работающим с уровнями выше 5 В, необходимо ограничить ток линий

Step, Dir и Enable на уровне от 20 мА до 30 мА с помощью внешних токоограничивающих резисторов.

Назначение входных клемм драйвера указано на рисунке 3.

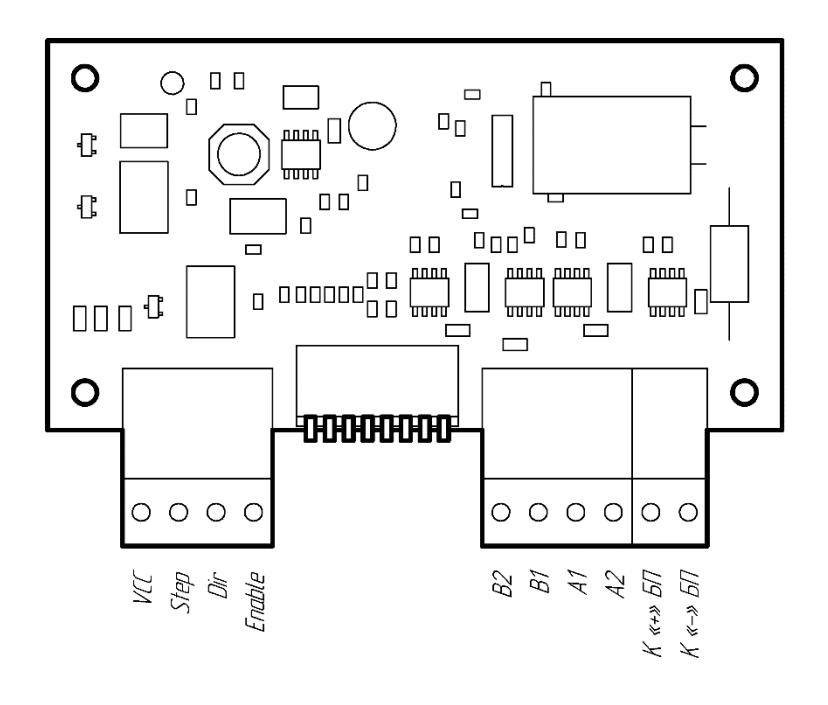

*Рисунок 3 — Назначение клемм драйвера*

### **8 Подключение шагового двигателя и блока питания**

Подключение ШД осуществляется к клеммам A1, A2 и B1, B2 драйвера согласно схеме, приведенной на рисунке 4. Расположение клемм показано на рисунке 3.

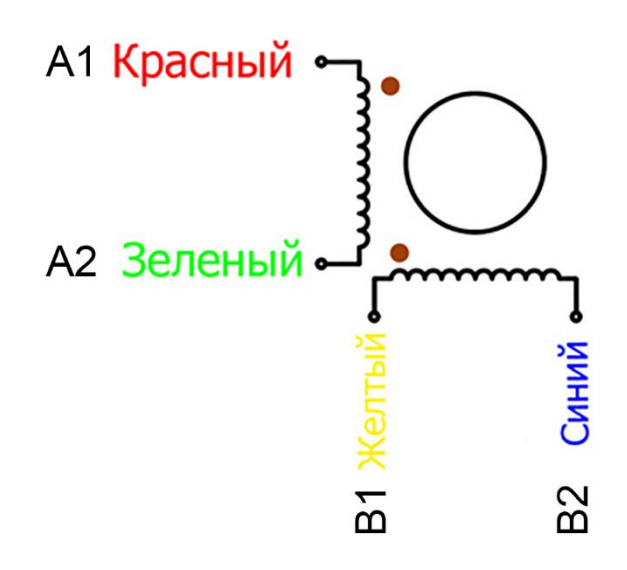

*Рисунок 4 — Подключение двигателя*

Цветовая маркировка проводов двигателя может отличаться от указанной на рисунке 4. Перед осуществлением подключения обязательно выявите расположение выводов двигателя по документации, предоставляемой поставщиком, либо с помощью омметра.

Настоятельно рекомендуется пофазно переплести между собой провода ШД, полученные жгуты уложить в заземленные экранирующие металлические оплетки или трубы. Корпус ШД рекомендуется заземлить.

Блок питания подключить к клеммам "К «+» БП" и "К «−» БП" (см. рисунок 3) с обязательным соблюдением полярности.

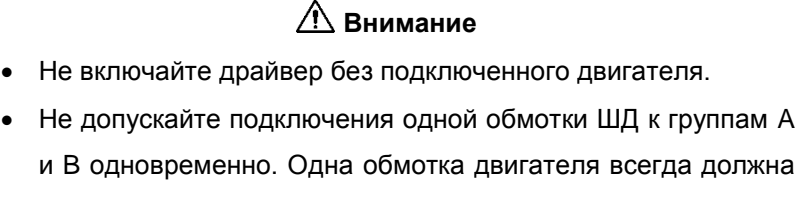

быть подключена к выходам A1 и A2, вторая — к выходам B1 и B2.

- Не допускайте замыкания выходов драйвера между собой и на шины питания.
- Длина проводов, идущих от драйвера к ШД, не должна превышать 10 метров.
- Не осуществляйте подключение драйверов на общую шину по питанию. Допускается только соединение типа «звезда».
- Не осуществляйте соединение «−» источника питания с защитной нейтралью и с корпусом станка.

Пример общей схемы управления станком приведен на рисунке 5. Устройства, изображенные на схеме, за исключением драйвера, не входят в комплект и приобретаются отдельно.

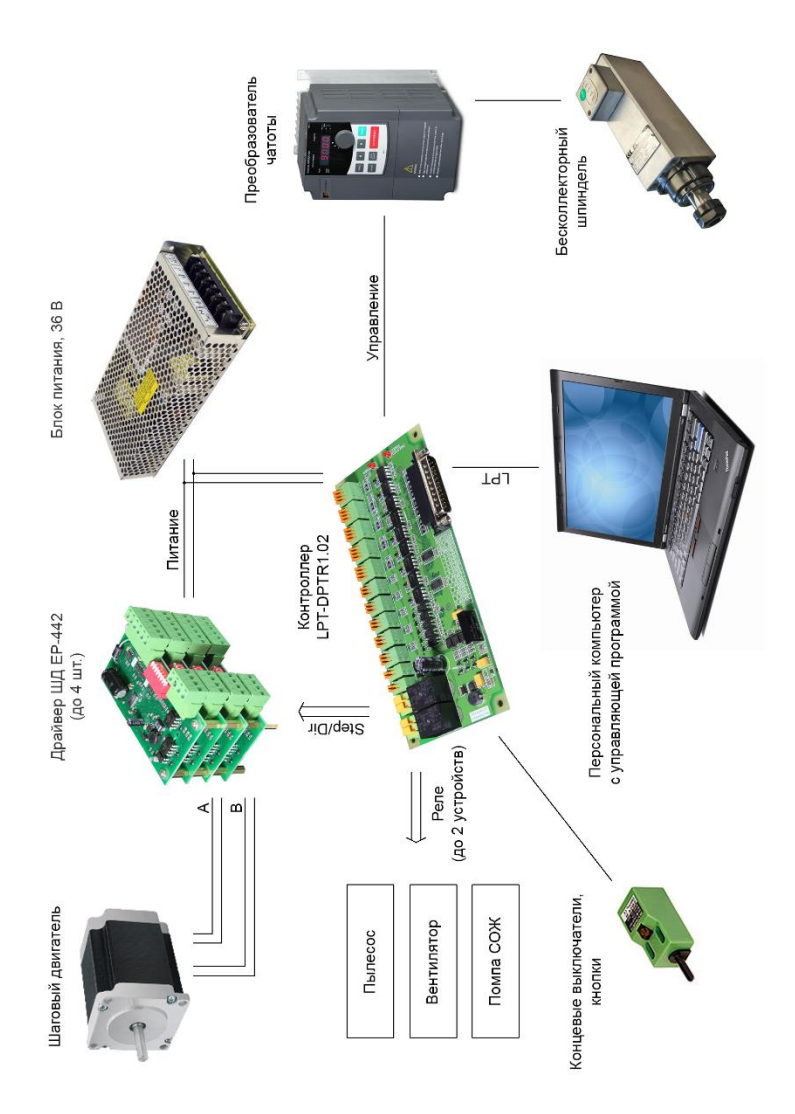

*Рисунок 5 — Общая схема системы управления станком*

### **9 Гарантийные обязательства**

Гарантийный срок службы составляет 1 месяц со дня приобретения. Гарантия сохраняется только при соблюдении условий эксплуатации и регламентного обслуживания.

*1 Общие положения*

1.1 В случае приобретения товара в виде комплектующих Продавец гарантирует работоспособность каждой из комплектующих в отдельности, но не несет ответственности за качество их совместной работы. В случае возникновения вопросов Вы можете обратится за технической консультацией к специалистам компании.

1.2 Продавец не предоставляет гарантии на совместимость приобретаемого товара и товара, имеющегося у Покупателя, либо приобретенного им у третьих лиц.

1.3 Характеристики изделия и комплектация могут изменяться производителем без предварительного уведомления в связи с постоянным техническим совершенствованием продукции.

*2 Условия принятия товара на гарантийное обслуживание*

2.1 Товар принимается на гарантийное обслуживание в той же комплектности, в которой он был приобретен.

*3 Порядок осуществления гарантийного обслуживания*

3.1 Гарантийное обслуживание осуществляется путем тестирования (проверки) заявленной неисправности товара.

3.2 При подтверждении неисправности проводится гарантийный ремонт.

*4 Ограничения действия гарантии*

4.1 Гарантия не распространяется на товар с повреждениями, вызванными ненадлежащими условиями транспортировки и хранения, неправильным подключением, эксплуатацией в нештатном режиме либо в условиях, не предусмотренных производителем (в т. ч. при температуре и влажности за пределами рекомендованного диапазона); на товар, имеющий повреждения вследствие действия сторонних обстоятельств (скачков напряжения электропитания, стихийных бедствий и т. д.), а также имеющий механические и тепловые повреждения.

4.2 Гарантия не распространяется на товар со следами воздействия и (или) попадания внутрь посторонних предметов, веществ (в том числе пыли), жидкостей, насекомых.

4.3 Гарантия не распространяется на товар со следами несанкционированного вмешательства и (или) ремонта (следы вскрытия, кустарная пайка, следы замены элементов и т. п.).

4.6. Гарантия не распространяется на товар, эксплуатация которого осуществлялась в условиях, когда электропитание не соответствовало требованиям производителя, а также при отсутствии устройств электрозащиты сети и оборудования.

4.7. Гарантия не распространяется на товар, который был перепродан первоначальным покупателем третьим лицам.

# В документации возможны изменения в связи с постоянным техническим совершенствованием продукции.

Наш сайт https://cnc-tehnologi.ru

Отдел продаж

г. Москва, ул. Дубнинская, 79Б

Тел.: 8 (800) 350 33 60

e-mail: info@cnctechnology.ru